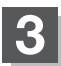

**3** 目的地を設定する。

- 設定メニューと共に表示された目的地で良い場合
	- ① 目的地にする をタッチする。
- 目的地のみ表示された場合
	- ① [+] (設定)をタッチする。
		- :設定メニューを表示します。
	- 2 目的地にする をタッチする。
- D‒7**ルート** ■ 設定メニューが表示されている場合に、目的地の位置調整をする場合 ① ×閉 または地図画面をタッチする。 :設定メニューを閉じます。 ② カーソル(---)を目的地に合わせる。 3 + (設定)をタッチする。 :設定メニューを表示します。 最も詳細な地図を選んでおくと、 ④ 目的地にする をタッチする。 位置の誤差が少なくなります。 設定してください 屋る  $\begin{array}{|c|c|c|c|c|}\n\hline\n0 & \multicolumn{1}{|c|}{c|c|c|c|}\n\hline\n\end{array}$ ④ $\overline{\omega}$ ②  $9:100$ - 微調整 ボタンLB B-17
	- : 目的地 から探索した場合、現在設定されている探索条件でルート探索が開始され ます。ルート探索が完了すると全ルートが表示されます。
		- ルート から探索した場合、目的地を登録すると、ルート編集画面に戻ります。 ルート探索をタッチすると、現在設定されている探索条件でルート探索が開始さ れます。ルート探索が完了すると全ルートが表示されます。